# Working on a personal statement, resumé, or other type of application?

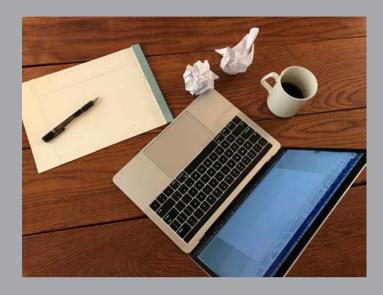

## The Judith Anderson Herbert Writing Center can help.

## **IN-PERSON & ONLINE APPOINTMENTS**

https://utk.mywconline.com

Choose the "Application Materials Help" schedule

Help with personal statements, resumés, CVs, cover letters, and any other type of application document.

https://writingcenter.utk.edu

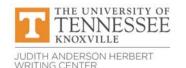

writingcenter@utk.edu

### To Make an Appointment:

- 1. Log in at https://utk.mywconline.com. (First-time users must register for a free WCOnline account.)
- 2. Select the Application Materials Help schedule
- 3. Change the week as desired (top of the screen). Appointments may be made up to 7 days in advance.
- 4. Choose the **time** and **type of meeting** you prefer.
- **Time:** All appointments are listed in Eastern time. Available times are shown in white boxes. Adjust the length of the appointment (30 or 60 minutes).
- Type of meeting: Choose in person OR online (video-based).
  - In-person appointment:
    - Choose any tutor listed as "In person & Online" and select "Schedule In Person Appointment." **Note the location!**
  - Online appointment:
    - Either choose a tutor listed as "Online Only"
    - Or choose a tutor listed as "In person & Online" and select "Schedule Online appointment"
- 5. Answer all requested questions in the appointment box that appears (allow pop-ups from WCOnline). Provide as much detail as possible about your writing situation and what you'd like help with.
- 6. We recommend attaching a document in advance, if possible.
- 7. Click "Create Appointment."
- 8. Mark the appointment in your calendar/planner, including **date**, **time**, **type of appointment**, and location.
- 9. Read the confirmation and reminder emails you receive. They include important information about how to attend.

#### When it's Time for Your Appointment:

Remember that appointments are listed in **Eastern** time.

If you're not sure whether you have an in-person or online appointment OR what the location is for an in-person appointment:

- Check the first confirmation email you received--it tells you the type of appointment.
- Or, open your appointment box at https://utk.mywconline.com, click "Edit appointment." You will see which box is checked--in person or online.
- Beside an in-person tutor's name you will see the **location** in parentheses; for example, "Hannah S in person (Hodges Library 209) OR online."

#### • For an in-person appointment:

- **Double-check the location** and check in a few minutes before your appointment time. You may have to wait until your tutor finishes a previous appointment.
- Bring a print copy of your document or a device that allows you to send your document digitally to the tutor.
- Please do not attend an in-person appointment if you have any symptoms of any illness (even if only mild), or are selfisolating or quarantining. It's easy to cancel--OR switch to an online appointment before the start time. To switch to online, open your appointment, click "Edit," and select "Schedule Online Appointment."

#### • For an online appointment:

- Log in a few minutes beforehand at https://utk.mywconline.com, open your appointment box, and click "Start or Join Consultation."
- When the tutor is available they will admit you to the appointment.
- If you're having trouble connecting, check your email for a message or email writingcenter@utk.edu.

**Kindly cancel at least 1 hour in advance if you cannot make it.** Not showing up prevents other students from getting help at times you booked but didn't use. Log in at https://utk.mywconline.com, click on your appointment, and click "Cancel this Appointment." If you miss more than 3 times without prior cancelation you will not be able to make future appointments.

#### Contact us at writingcenter@utk.edu if you have any questions.